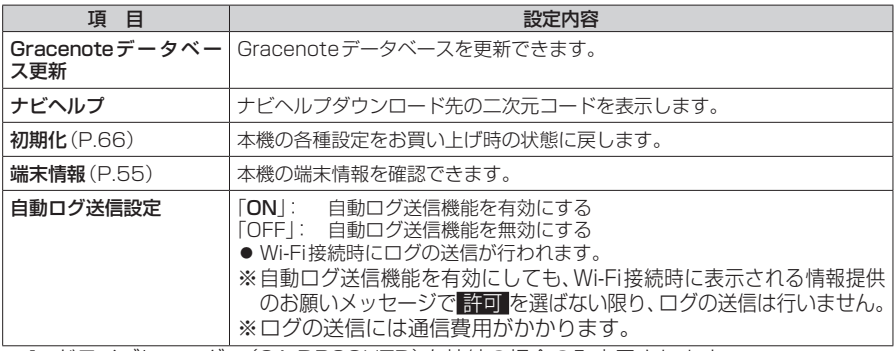

\*1 ドライブレコーダー(CA-DR03HTD)を接続の場合のみ表示されます。

# **各種設定をお買い上げ時の状態に戻す**

## **1** システム情報・設定メニューから 初期化 を選ぶ

## **2** 初期化する項目を選ぶ

## **3** はい ▶ はい を選ぶ

- ●選んだ項目が初期化されます。 ※「キーボード学習結果の初期化」を選んだ場合は、1回目の はい で初期化されます。
- ●初期化(削除)した項目は、もとに戻せません。 誤って大切なデータを削除することがないように、ご注意ください。
- ●TVの初期化を行った場合は、車のエンジンを止め(ACC OFF)、ボタン照明が消え て約10秒経過してから、再度車のエンジンをかけてください(ACC ON)。

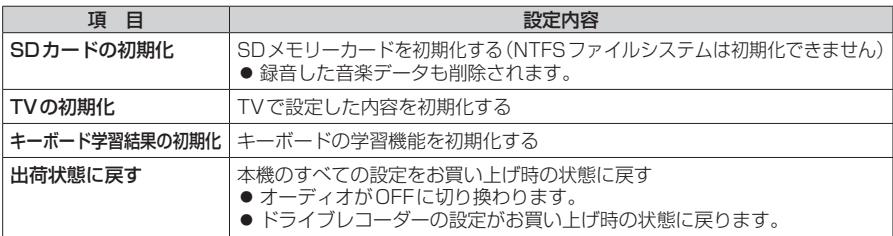

#### お願い

●初期化中は他の操作(オーディオを切り 換えるなど)をしないでください。 故障の原因となります。

#### お知らせ

- ●SDメモリーカードから録音データのみ を消去する場合は、MEMORY MUSIC 再生画面(P.42)から ■ ▶ 録音データ初期化 を選んでください。
- ●他人に譲渡または処分などされる際は、 お客様が入力された個人情報(登録地の 住所や電話番号など)、自宅などの登録 情報を必ず削除してください。
- ●本機を別の車に載せかえた場合や、タイ ヤを交換またはローテーションした場 合は、システム情報・設定メニューから、 ■車両信号情報 ▶ センサー学習値初期化 を選んでセンサー学習値を初期化して ください。
- バッテリー交換をした際には、下記の設 定が初期化されます。
	- オーディオOFF/ON
	- AM・FMの周波数
	- ディスク・USB/SD(音楽/動画)の 再生位置
	- CD・DVD・USB・SD・MEMORY MUSICの再生モード
	- テレビの主番組/副番組、マルチチャ ンネルの設定